Connectez-vous à I-prof Siam mvt1d.

Choisissez « postes au mouvement et ne sélectionner » que la commune du poste recherché.

(Dans l'exemple ci-dessous nous recherchons le poste d'enseignant 1<sup>er</sup> degré de Segpa au collège Jean Vilar à Angers) mais de cette manière tout poste ASH peut-être recherché.

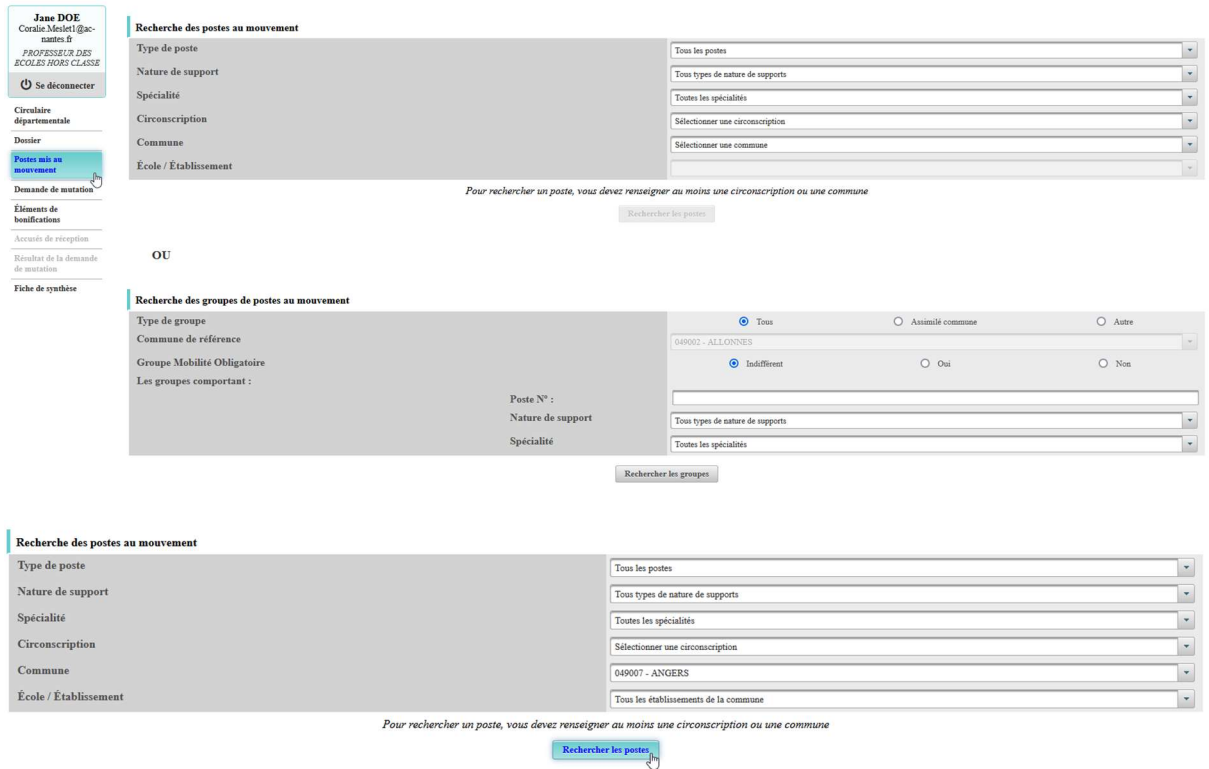

Saisissez dans le « Libellé du poste » le code RNE du collège et copiez le « Numéro du poste que vous recherchez

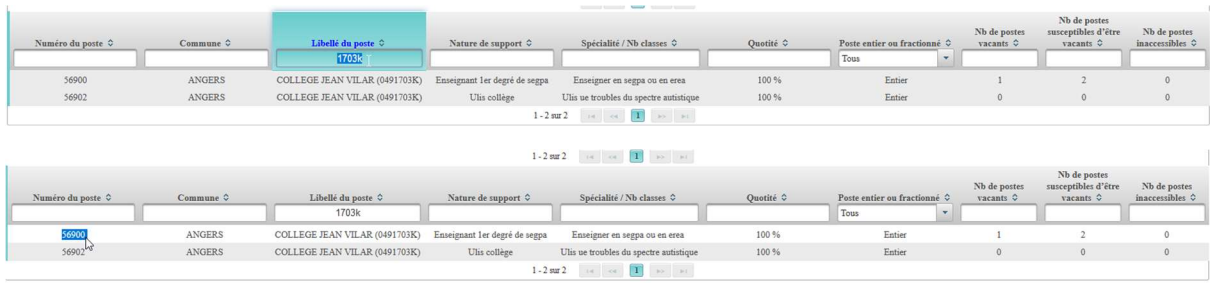

## Enfin coller le N° poste dans la rubrique dédiée de l'écran précédent en faisant retour.

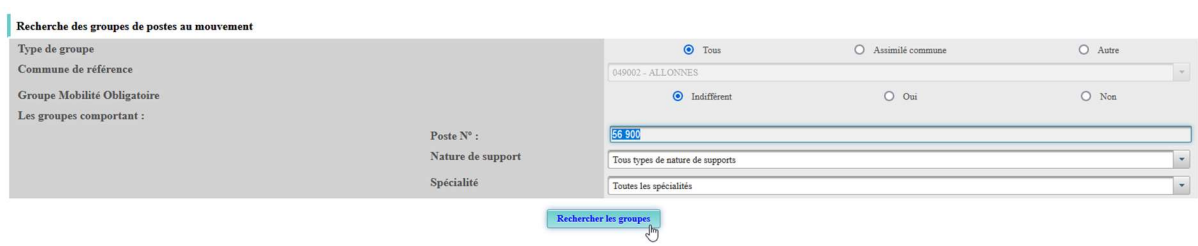

Vous accédez ainsi au groupe de postes ASH.

Pour demander le poste et saisir un vœu rendez-vous dans la rubrique « Demande de mutation », saisissez le « Numéro du poste » puis rechercher.

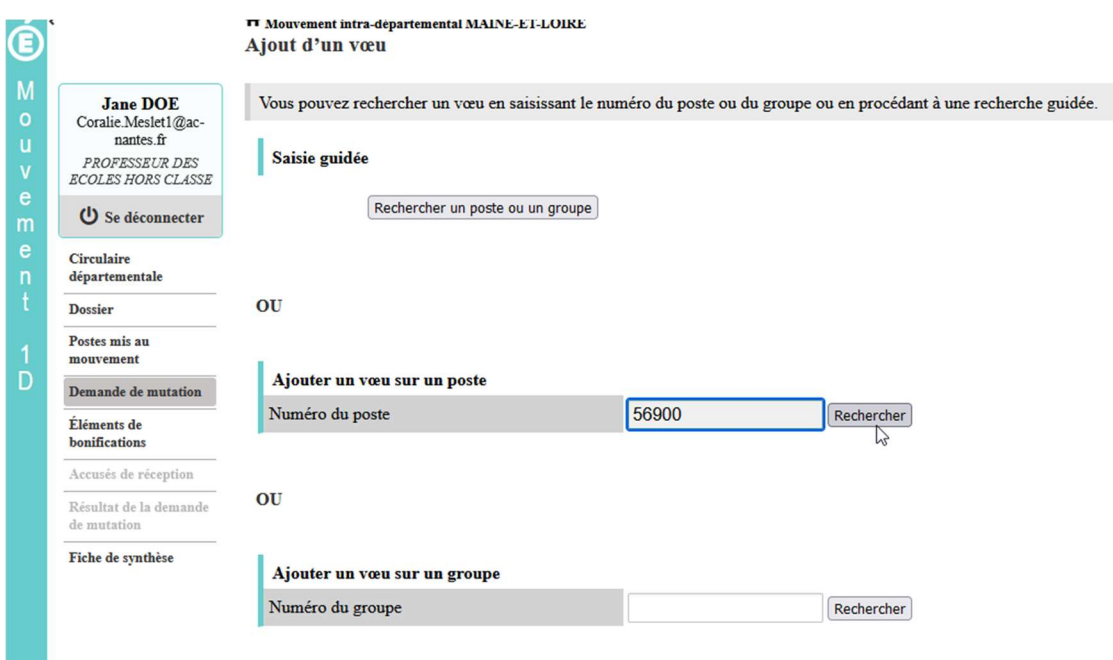

Vous accédez à l'écran ci-dessous et vous pouvez « Formuler un vœu sur ce poste.

A Mouvement intra-départemental MAINE-ET-LOIRE Ajouter un vœu

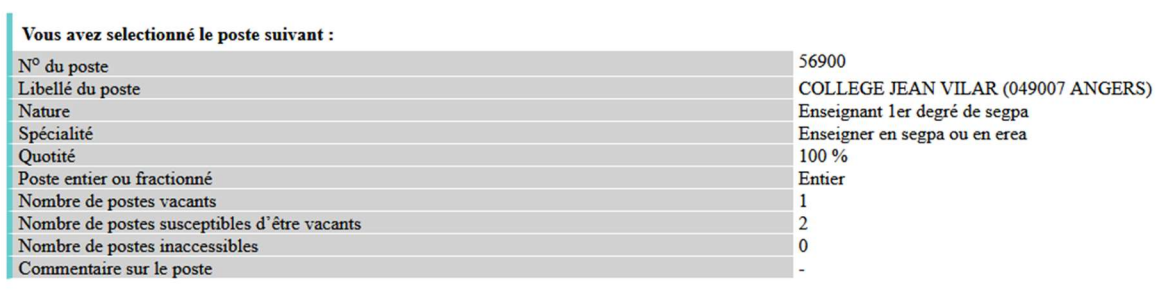

Formuler un vœu sur ce poste